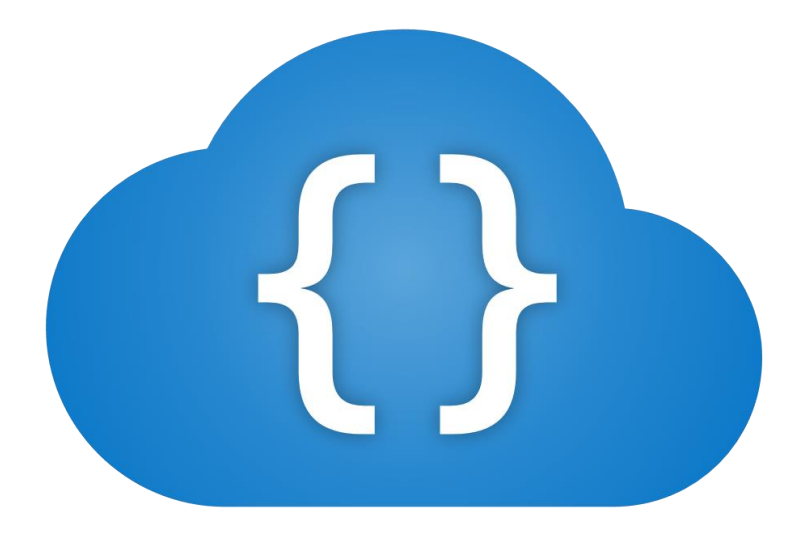

# CloudScript

### What is CloudScript?

CloudScript is a web-based IDE for web application development. CloudScript is easy for beginners and powerful for advanced users. We like to think it's the middle-ground between Wix and Visual Studio.

- Multi-platform: HTML5 and JavaScript (if it has a modern browser it works!)
- Built with .NET Framework and pure JavaScript. No third-party libraries.
- Amazing performance. Extremely lightweight.
- Integrated hosting: Simply point your DNS to our provided IP and it's ready to use!
- Easy to use interface editor with visual scripting, bindings, controls, device-size variables and a lot more!
- Powerful code editor with IntelliSense and hundreds of built-in functions.
- Create simple or complex cloud-hosted APIs written in JavaScript.
- Extremely easy to use multithreaded server and inter-thread communication.
- Client-side libraries for API communication and interface interaction.
- Team features: Versioning, file locking and more!
- Easy to publish your finished product.

## Editor

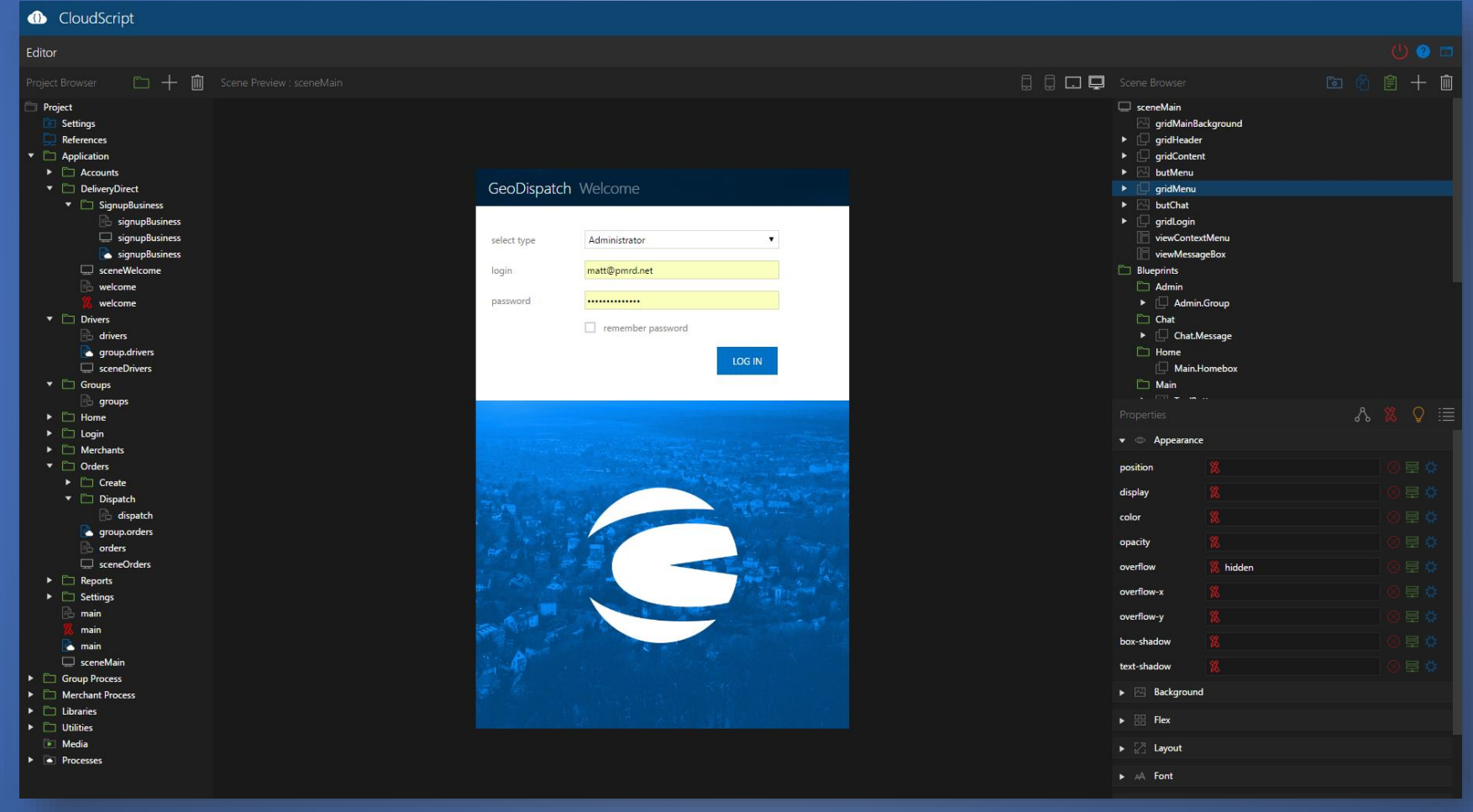

### Editor - Project Browser

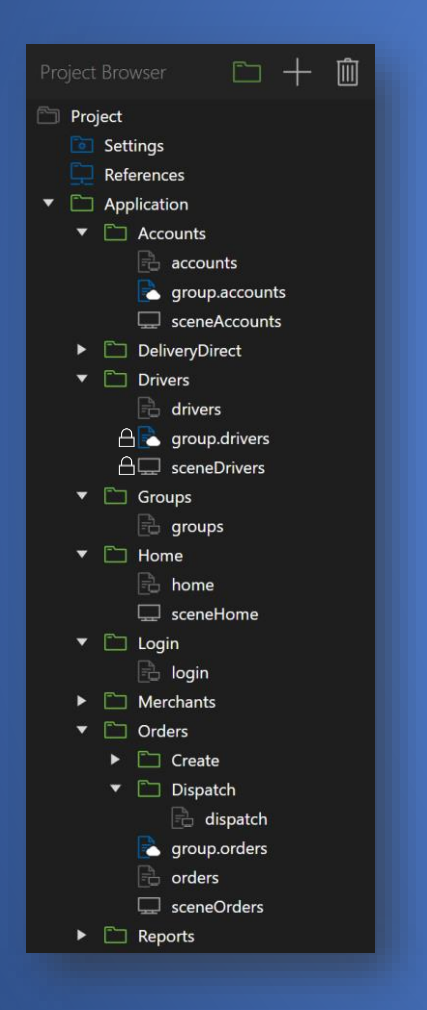

- Create and manage folders and files: Scenes, cloudscripts, scenescripts, controls, html and css.
- Instantly updates when working with a team
- See if team members are working on files
- Media manager: Images, sounds, etc.
- Process manager
- Project settings

### Editor - Scene Browser

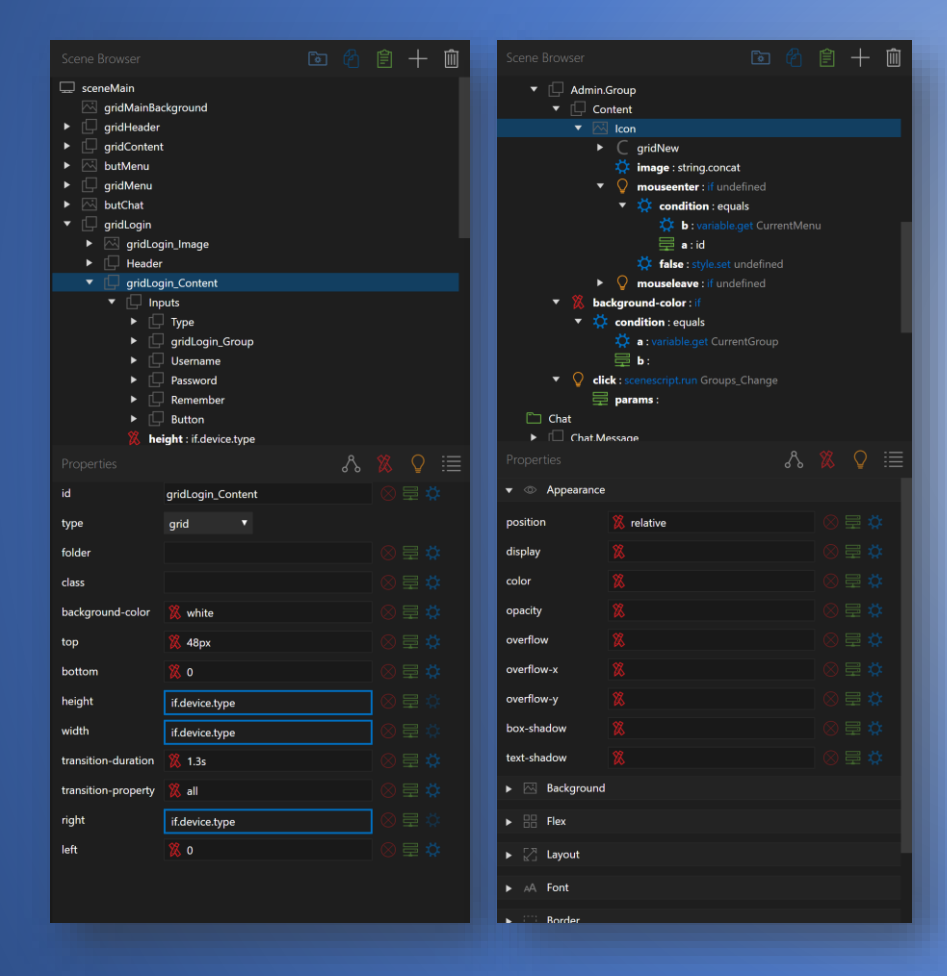

- Create and manage scene elements
- Dozens of scene elements: grid, label, textbox, dropdown, checkbox, optionbox, listview, sceneview, blueprintview, htmlview, googlemap and a lot more!
- Element property editor
- Element style editor
- Element event editor
- Visual Scripting

#### Editor - Device Preview

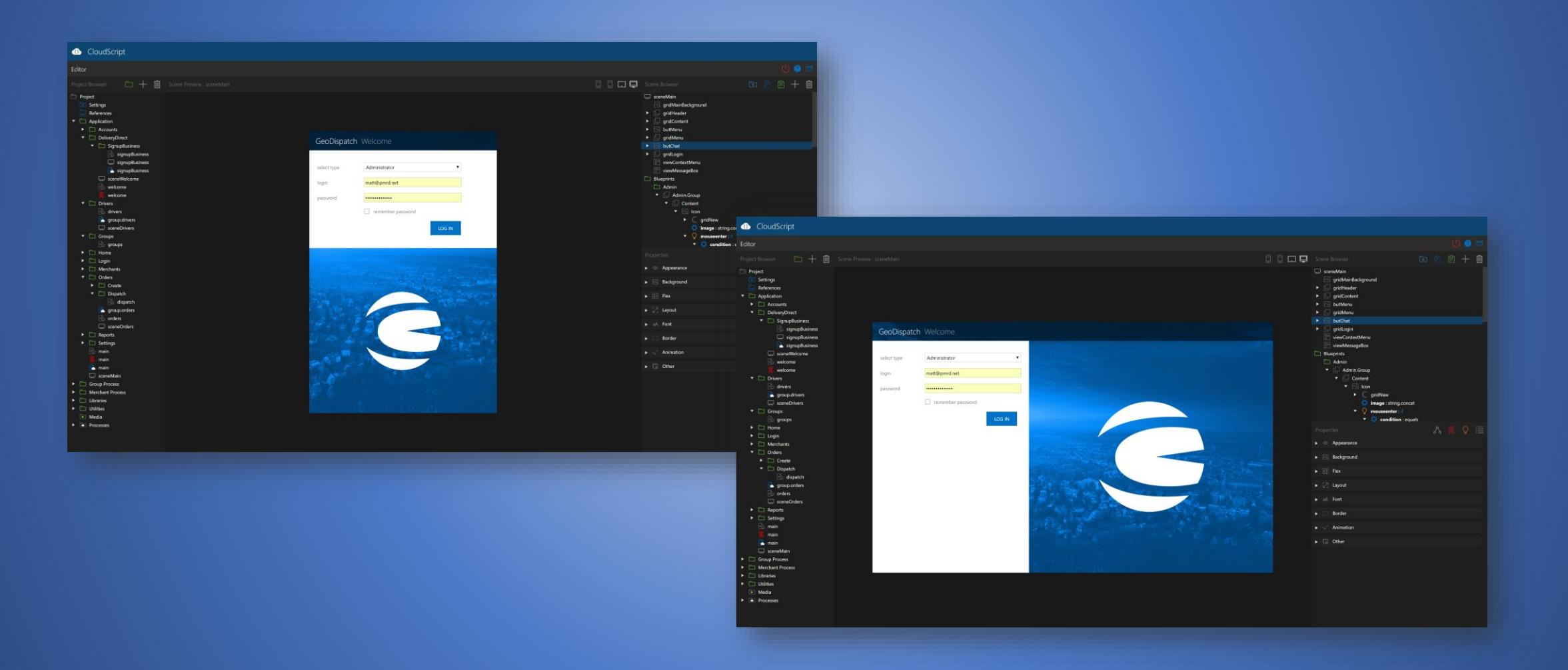

## Editor - Visual Scripting

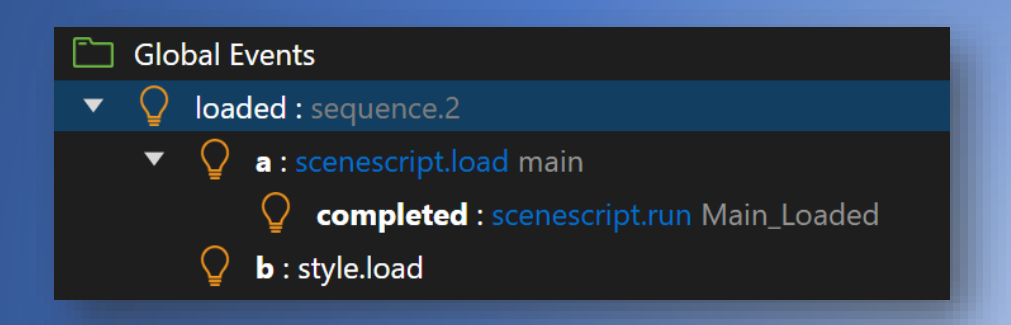

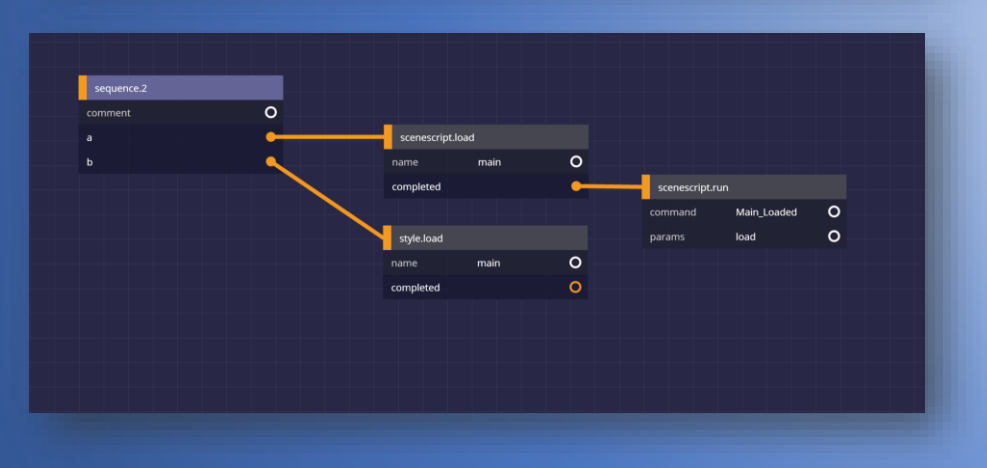

- Create simple or complex functions without a single line of code
- Can be applied to any property including styles
- 100+ built-in functions
- Create function macros
- Interact with client-side code
- Execute server-side API calls
- Schema view
- Device-size variables
- Language variables

#### Editor – Controls, Bindings and ContextBindings

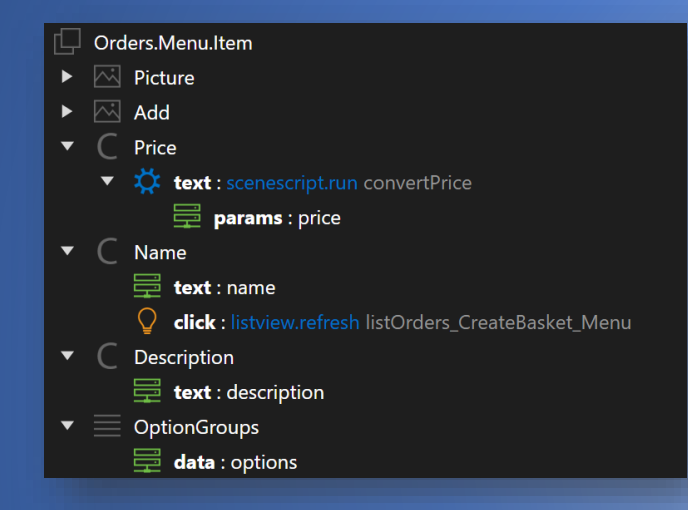

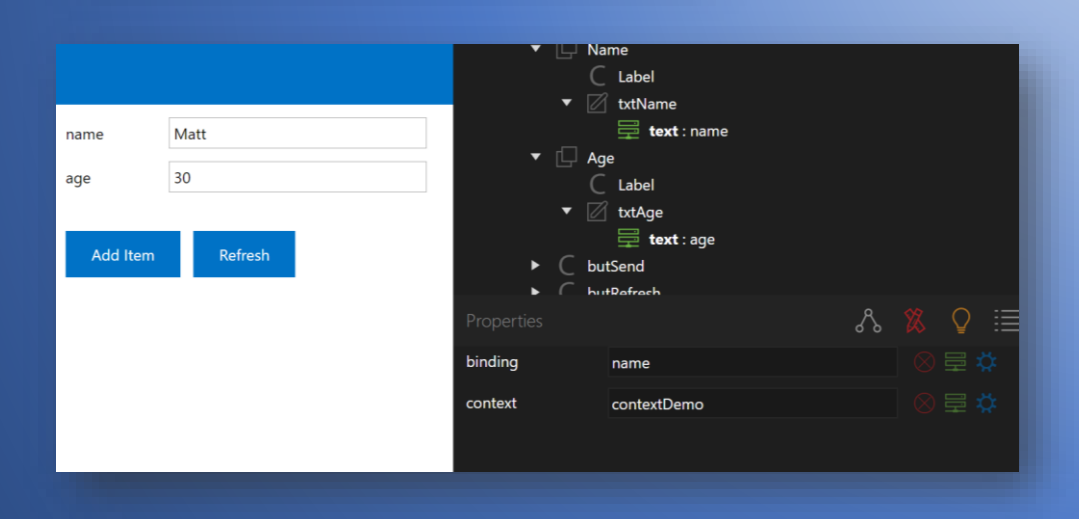

- Create controls for ListViews or other elements
- Use bindings to display data in controls
- Pass binding data to code
- Use ContextBindings to quickly apply or read data across multiple textboxes, labels, listviews or other elements.
- ContextBinding data is easy to set and get from code or visual scripting

```
var values = { name : "Matt", age : 30 }
```

```
cs.context("contextDemo").data(values);
```

```
var getvalues = cs.context("contextDemo")}.data();
```
### Editor - ListView

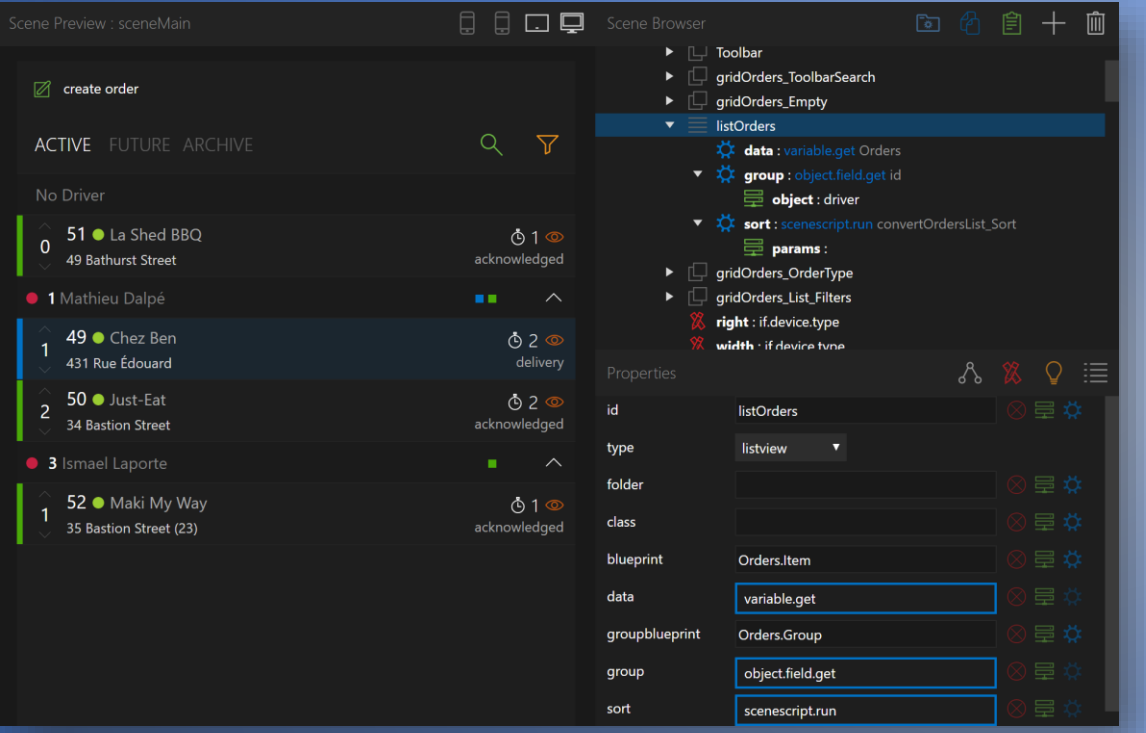

- Display arrays of data easily
- Render huge lists with great performance thanks to virtualization
- Use controls for items and group headers
- Simple and complex grouping property
- Simple and complex sorting property
- ListView data is easy to set and get from code or visual scripting

var list = [{ name : "Matt", age : 30 }, { name : "Mike", age : 32 }];

cs("listDemo").data(list);

 $var$  getlist =  $cs("listDemo")$ .data();

### Editor – API Documenter

Easily enter and test API functions for your team or external developers who want to use your API

![](_page_9_Picture_13.jpeg)

#### Code Editor

![](_page_10_Picture_1.jpeg)

#### Code Editor – IntelliSense

CloudScript functions are documented, context-sensitive and appear automatically

![](_page_11_Picture_12.jpeg)

![](_page_11_Picture_13.jpeg)

## Code Editor – Debugging

The console provides real-time and detailed information when compilation errors or exceptions occur

![](_page_12_Picture_49.jpeg)

#### The code editor alerts you when your syntax is invalid

#### 4 Tunction Init(params {  $\triangle$

```
5
         CloudScript.LoadScript("classes");
 6
         CloudScript.LoadScript("utilities");
 \overline{7}8
         CloudScript.LoadScript("moment");
9
         CloudScript.LoadScript("moment-timezone");
10
11
         API_Key = param.api_key;12
13
```
Let's get technical a bit...

## Server – Built-in Functions

- FileSystem
- WebClient
- WebSocket
- Email
- Encode
- And more!

```
// FileSystem
FileSystem.CreateFolder("demo");
let file = FileSystem.Load("demo/filename");
FileSystem.Save("demo/filename", file);
// WebClient
let clientDemo = new WebClient();
let values = { name : "Matt", email : "matt@pmrd.net", password: "" };
clientDemo.UploadValues("http://someserver.com/register.php", values, function(result){
    CloudScript.Log(result)
)// WebSocket Server
let socketDemo = new WebSocket("https://demo.com:443/socketdemo", Open, Receive, Close);
function Open(id, ip) { }
function Receive(id, data) \{\}function Close(id) { }socketDemo.Send(id, "Hello World!");
```
### Server - API Communication

#### Server-side code

![](_page_15_Picture_2.jpeg)

#### Client-side code

#### function clickHelloWorld(){

// Call server function cs.execute("main", "helloworld", { name : "Matt" }, function(result){

// Apply result to label cs("lblHelloWorld").text(result);

 $)$ 

#### Visual scripting

![](_page_15_Figure_9.jpeg)

#### Server - Threaded Processes

By default, CloudScript creates a server-side process called "main" with the server-side script "main". You can however create more processes with other serverside scripts. These processes run on separate threads and will not lock-up other processes when running large tasks. The minimum server-side code required for a process script is an Init and Execute function shown below.

![](_page_16_Picture_107.jpeg)

A new process can be created from server-side code using the built-in CreateProcess function and accessed from server-side code using the Execute, ExecuteRemote, ExecuteAsync or ExecuteRemoteAsync functions or on the client-side using the execute or executeremote function or with visual scripting.

CloudScript.CreateProcess("demo", "demoscript", optionalparams);

#### Server-side code

// Synchronous local let result = CloudScript.Execute("demo", "helloworld", { name : "Matt" }); CloudScript.Log(result);

/ Asynchronous local CloudScript.ExecuteAsync("demo", "helloworld", { name : "Matt" }, function(result) { CloudScript.Log(result);  $)$ 

// Synchronous remote let result = CloudScript.ExecuteRemote("someserver.com","demo", "helloworld", { name : "Matt" }); CloudScript.Log(result);

/ Asynchronous remote CloudScript.ExecuteRemoteAsync("someserver.com", "demo", "helloworld", { name : "Matt" }, function(result) { CloudScript.Log(result);

#### Client-side code

#### // Local

cs.execute("demo", "helloworld", { name : "Matt" }, function(result){ console.log(result);  $\mathcal{V}$ 

#### //Remote

cs.executeremote("someserver.com", "demo", "helloworld", { name : "Matt" }, function(result){ console.log(result);

## CloudScript – Today

CloudScript apps are currently being used internally by our delivery companies with GeoDispatch. CloudScript also powers the order bridges for our delivery partners such as Just-Eat, Cara, Menu.ca, Boston Pizza, Super Eats and many more.

![](_page_17_Picture_19.jpeg)

## CloudScript – Tomorrow

Users will be able to sign up and create instantly ready-to-use projects from CloudScript.net or from the Microsoft Azure Portal. They will be able to select how many processor cores and memory they need for their project and pay a monthly fee accordingly.

![](_page_18_Picture_2.jpeg)